# hakin9

# **Nebezpečný Google – vyhledávání důvěrných**

Michał Piotrowski

Článek byl publikovaný v čísle 4/2005 časopisu *hakin9*. Všechna práva vyhrazena. Bezplatné kopírování a rozšířování článku je povoleno s podmínkou, že nebude měněný jeho nynější tvar a obsah. Časopis *hakin9*, Software Wydawnictwo, ul. Piaskowa 3, 01-067 Warszawa, *hakin9@hakin9.org*

# **Nebezpečný Google – vyhledávání důvěrných informací**

Michał Piotrowski

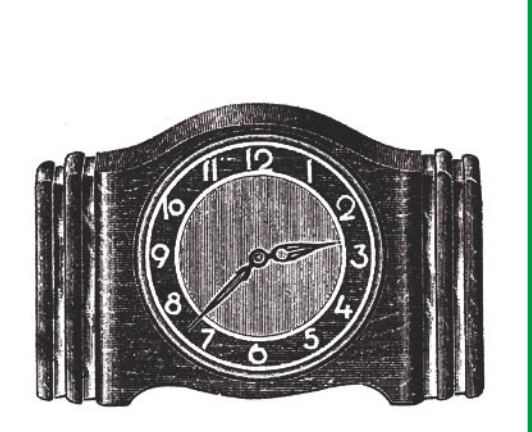

**Informace, které by měly být chráněny, jsou velmi často dostupné veřejně. Zpřístupňují je nevědomky, buď z nedbalosti nebo z neznalosti, sami uživatelé. Výsledek je ten, že důvěrná data jsou na dosah ruky, na Internetu. Stačí jen použít Google.**

Oogle vyřizuje kolem 80 procent všech dotazů na Internetu a proto je nejčastěji a nejvíce používaným vyhledávačem. Vděčí za to nejenom výjimečnému dotazů na Internetu a proto je nejčastěji a nejvíce používaným vyhledámechanismu generování výsledků, ale také velmi pokročilým možnostem zadávání dotazů. Je však také nutné pamatovat na to, že Internet je velmi dynamické médium, díky čemu nejsou výsledky zobrazované Googlem vždy aktuální. Stává se, že některé nalezené strany jsou velmi neaktuální a zároveň mnoho podobných ještě nebylo navštívených Googlebotem (automatický skript procházející a indexující WWW stránky).

Nejdůležitější a nejpotřebnější výběrové operátory, spolu s popisem a výsledkem jejich použití jsou představeny v Tabulce 1, zatímco místa v dokumentech, na které se operátory odkazují při prohledávání síťových zdrojů (na příkladu strany magazínu *hakin9*), ukazuje Obrázek 1. Jsou to pouze příklady – šikovné zadávání dotazů do Googlu umožňuje získání mnohem zajímavějších informací.

### **Hledáme oběť**

Díky vyhledávači Google můžeme najít nejenom obecné internetové zdroje, ale také ty,

# **Z tohoto článku se naučíte...**

- jak s použitím Google hledat privátní databáze a jiné důvěrné informace,
- jak nalézt informace o napadnutelných systémech a síťových službách,
- jak v Google nalézt veřejně dostupná síťová zařízení.

### **Měl byste vědět...**

- umět používat internetový prohlížeč,
- mít základní znalosti o HTTP protokolu.

# **O autorovi**

mista v dokumentech, na které se operatory<br>
okkazují přiroheledávání síťovych zdrojů (na přikladu strany magazinu hakin9), ukazuje<br>
Dhenzek 1. Jsou to pouze příklady – šikovné sítě a systémů. Již tři roky pracuje jako mana Michał Piotrowski je magistr informatiky. Má mnohaleté zkušenosti s prací na pozici správce sítě a systémů. Již tři roky pracuje jako manažer bezpečnosti. Momentálně jako manažer bezpečnosti telekomunikačních sítí v jedné z největších finančních institucí v Polsku. Ve volném čase programuje a zabývá se kryptografií, jeho vášní jsou Open Source projekty.

výraz

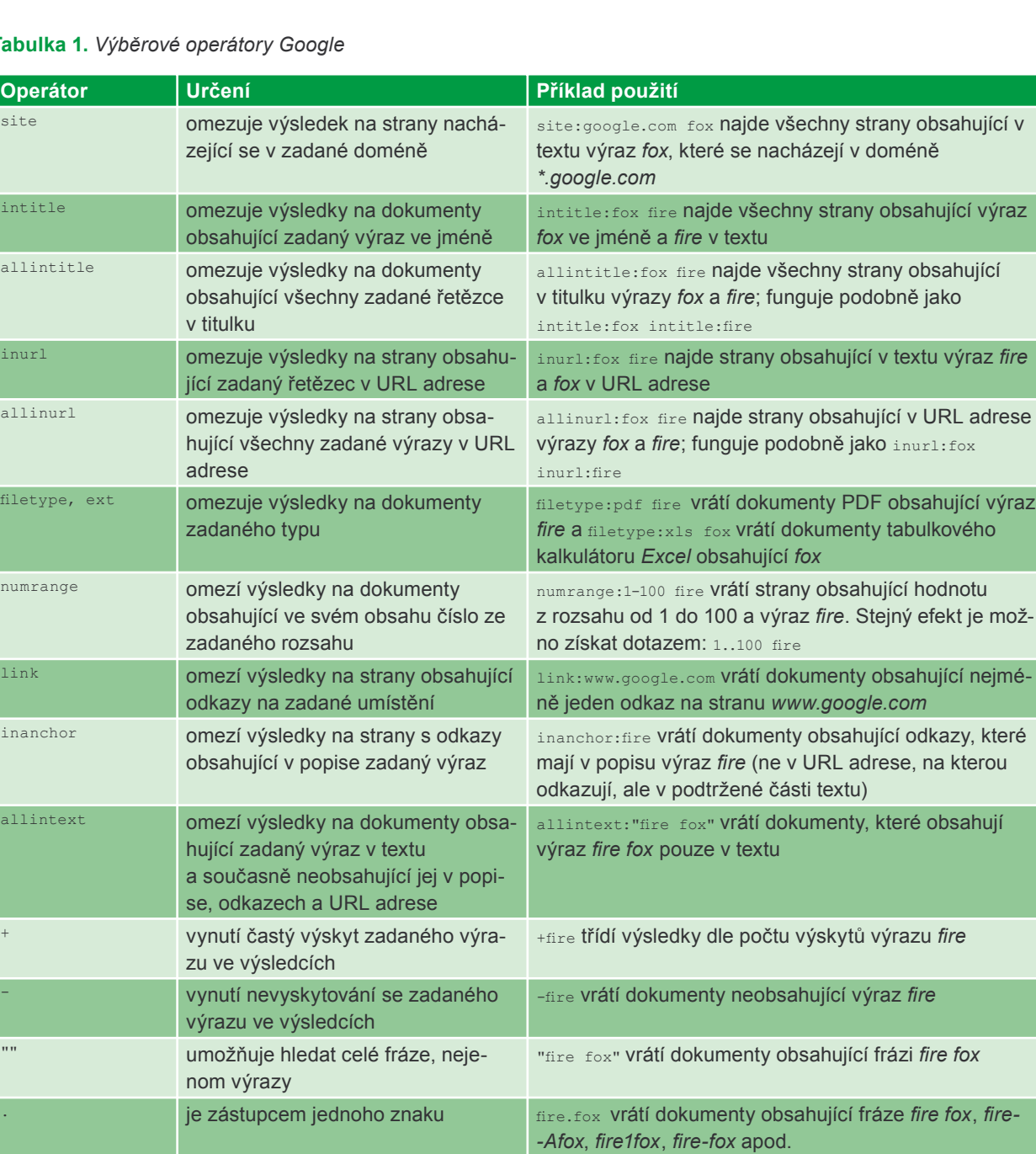

## **Tabulka 1.** *Výběrové operátory Google*

které by neměly být nikdy zobrazeny. Pokud zadáme příslušný dotaz, často dostaneme velmi udivující výsledky. Začněme něčím jednoduchým.

Představme si, že v nějakém běžně používaném programu bude nalezena bezpečnostní díra. Předpokládejme, že se týká serveru *Microsoft IIS* ve verzi 5.0 a že hypotetický útočník chce najít několik počítačů s tímto programem, aby na ně zaútočil. Samozřejmě, že by k tomuto účelu mohl použít nějaký skener, rozhodl se však využít Google, zadá proto následující dotaz: "Microsoft-IIS/5.0 Server at" intitle:index.of **a ve vý**sledku dostane odkazy na hledané servery a konkrétně k zobrazeným obsahům adresářů nacházejících se na těchto serverech. Děje se to

je zástupcem libovolného výrazu fire \* fox vrátí dokumenty obsahující frázi *fire the fox*,

| logické OR "fire fox" | firefox vrátí dokumenty obsahující frázi *fire fox* nebo výraz *firefox*

*fire in fox*, *fire or fox* apod.

proto, protože ve standardní konfiguraci *IIS* (a v mnoha jiných) přidává do některých dynamicky generovaných stran bannery obsahující svoje jméno a verzi (je to vidět na Obrázku 2).

Je to příklad informace, která sama o sobě není nebezpečná, z toho důvodu je často ignorována a ve standardní konfiguraci ponechávána. Bohužel je to také informace, která

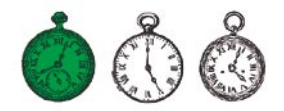

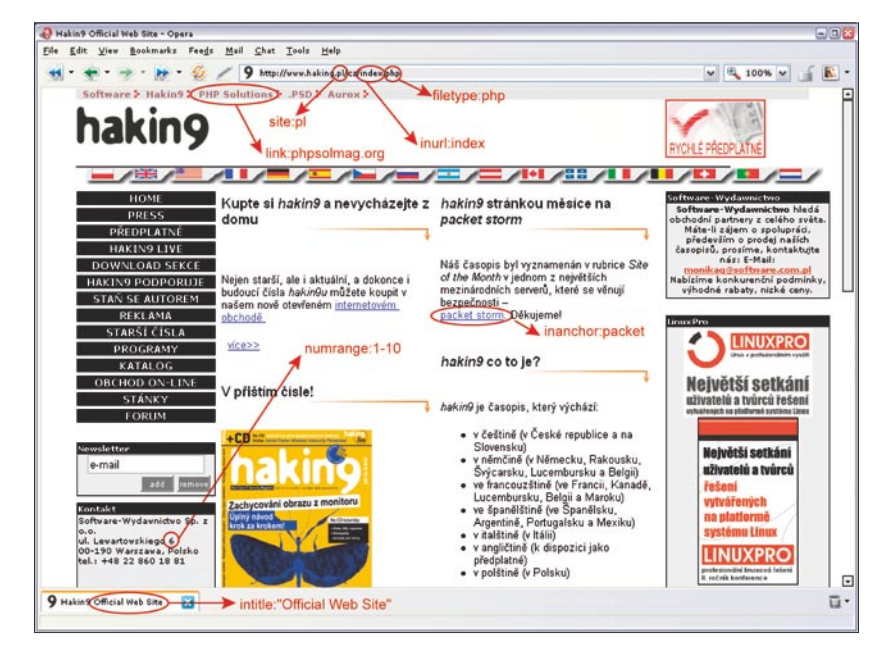

**Obrázek 1.** *Použití operátorů ve vyhledávání na příkladu stránek magazínu hakin9*

| Index of /raportit - Opera                     |                                  |                                                 | $\blacksquare$ $\blacksquare$ |  |  |
|------------------------------------------------|----------------------------------|-------------------------------------------------|-------------------------------|--|--|
| File<br>Edit View Navigation                   | Bookmarks Mail Chat Tools Window | Help                                            | $ \Box$ $\times$              |  |  |
|                                                | $-10$                            | $\frac{100}{6}$ 100% $\sqrt{ }$<br>/raportit/ v | <b>81</b>                     |  |  |
| <b>Index of /raportit</b>                      |                                  |                                                 |                               |  |  |
|                                                |                                  |                                                 |                               |  |  |
| Name                                           | Last modified                    | Description<br>Size                             |                               |  |  |
|                                                |                                  |                                                 |                               |  |  |
| Parent Directory                               | 17-Feb-2005 16:49                |                                                 |                               |  |  |
| 2000-2001/                                     | 28-Oct-2004 14:20                |                                                 |                               |  |  |
| 2001-2002/                                     | 28-Oct-2004 12:22                |                                                 |                               |  |  |
| 2002-2003/                                     | 28-Oct-2004 10:09                |                                                 |                               |  |  |
| 2003-2004/                                     | 28-Oct-2004 22:45                |                                                 |                               |  |  |
| 2004-2005/                                     | 06-Feb-2005 22:58                |                                                 |                               |  |  |
| images/                                        | 06-Jun-2003 21:16                |                                                 |                               |  |  |
|                                                |                                  |                                                 |                               |  |  |
| Microsoft-IIS/5.0 Server at                    | Port 80                          |                                                 |                               |  |  |
| "Microsoft-IIS/5.0 Server at" intitle:index.of |                                  |                                                 |                               |  |  |
| Index of reportit                              |                                  |                                                 |                               |  |  |
|                                                |                                  |                                                 |                               |  |  |

**Obrázek 2.** *Našel jsem server IIS 5.0 s použitím operátoru intitle*

může mít za jistých okolností pro útočníka velký význam. Více ukázkových dotazů pro Google na jiné typy serverů obsahuje Tabulka 2.

Jiným způsobem nalezení konkrétní verze WWW serverů je hledání standardních stran, které jsou s nimi distribuovány a dostupné po správné instalaci. Může se to zdát divné, ale na Internetu se nachází

muże mit za jistych okolnosti pro mnożstvi serveru, jejichż vychozi ob- utocnik, aby nasel napadnutelne utočnika velky vyznam. Vice ukázko- sah nebyl po instalaci změněn. Velmi systémy na liternetu, může zadat dvorila zákl množství serverů, jejichž výchozí obsah nebyl po instalaci změněn. Velmi často jsou to slabě zabezpečené, zapomenuté počítače znamenající pro průnikáře snadný cíl. Je možno je najít s použitím dotazů ukázaných v Tabulce 3.

Tato metoda je velmi jednoduchá a zároveň užitečná. S její pomocí je možno získat přístup k ohromnému množství různých síťových služeb nebo operačních systémů používající aplikace, ve kterých byly nalezeny chyby a jež leniví nebo nedůslední správci neodstranili. Za příklad ať nám poslouží dva velmi populární programy : *WebJeff Filemanager* a *Advanced Guestbook*.

První z nich je webový správce souborů umožňující posílání souborů na server a vytváření, prohlížení, mazání a úpravu souborů nacházejících se na serveru. Bohužel, *WebJeff Filemanager* obsahuje ve verzi 1.6 chybu, která umožňuje načtení obsahu libovolného souboru nacházejícího se na serveru, ke kterému má přístup uživatel spouštějící WWW démona. Stačí proto, aby útočník v nezabezpečeném systému napsal adresu */index.php3?action =telecharger&fichier=/etc/passwd* a získá obsah souboru */etc/passwd* (viz Obrázek 3). Samozřejmě, aby útočník nalezl napadnutelné servery, zadá dotaz : "WebJeff-Filemanager 1.6" Login.

Druhá aplikace – *Advanced Guestbook* – je v jazyce PHP napsaným programem používajícím SQL databázi, která umožňuje přidávání knihy návštěvníků pro WWW služby. V dubnu 2004 byla zveřejněna informace o bezpečnostním problému týkajícím se verze 2.2 tohoto programu, která umožňuje (díky vstříknutí SQL – viz článek *SQL Injection útoky na PHP a MySQL* v *hakin9* 3/2005) získání přístupu do administrátorského panelu. Stačí nalézt přihlašovací stránku do panelu (viz Obrázek 4) a přihlásit se s ponechaným prázdným polem *username* a v poli *password* zadaným ') OR ('a' = 'a, nebo naopak, pole *password* ponechat prázdné a do pole *username* zadat ? or 1=1 --. Náš ukázkový útočník, aby našel napadnutelné systémy na Internetu, může zadat do vyhledávače Google jeden z následujících dotazů: intitle:Guestbook "Advanced Guestbook 2.2 Powered" nebo "Advanced Guestbook 2.2" Username inurl:admin.

Abychom zabránili popisovanému úniku dat, musí správce průběžně sledovat informace o všech

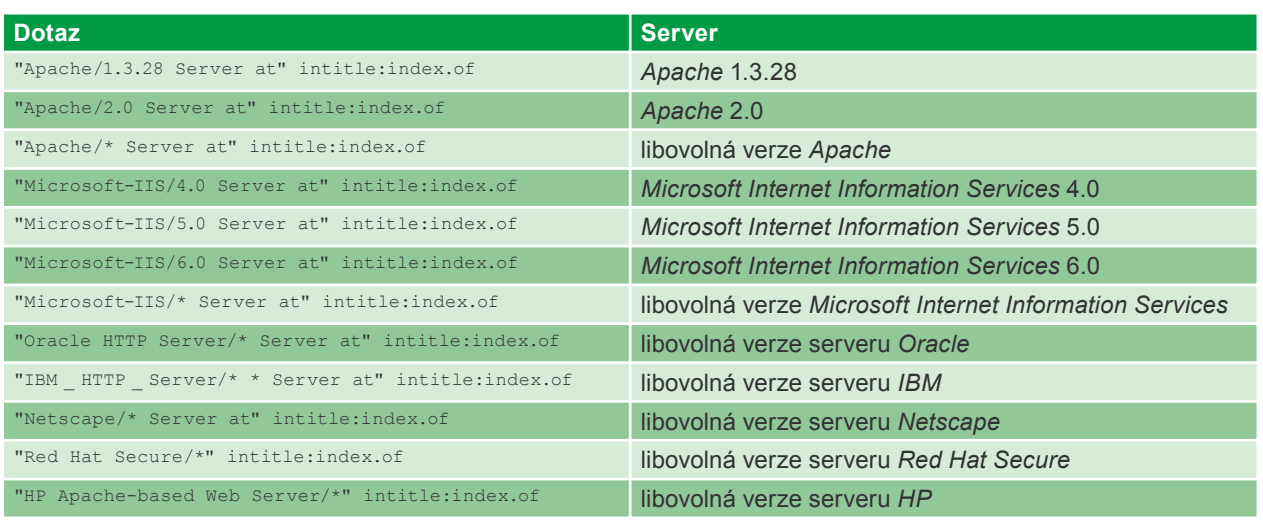

**Tabulka 2.** *Google – dotazy na různé typy WWW serverů*

programech, které používá v jím spravovaných službách a provádět aktualizaci v případě vyskytnutí se chyby v kterémkoliv z nich. Druhou věcí, o kterou se musíme postarat, je odstranění bannerů, jmen a čísel verzí programů ze všech stran nebo souborů, ve kterých se objevují.

# **Informace o sítích a systémech**

Každému útoku na počítačový systém předchází rozpoznání cíle. Obvykle to spočívá ve skenování počítačů, otestování fungujících služeb, typu operačního systému a verzi služeb programu. Nejčastěji se k tomu používají skenery typu *Nmap* nebo *amap*, ale existuje ještě jedna možnost. Mnoho správců instaluje WWW servery, které za běhu generují statistiky o práci systému, informují o obsazení pevných disků, obsahují seznamy spuštěných procesů nebo i systémové logy.

Pro útočníka jsou to velmi cenné informace. Stačí, pokud se Googlu zeptá na statistiky programu *php-System*: "Generated by phpSystem" a dostane strany podobné té ukázané na Obrázku 5. Může se také dotázat na strany generované skriptem *Sysinfo*: intitle:"Sysinfo \* " intext:"Generated by Sysinfo \* written by The Gamblers.", Které obsahují mnohem více podrobností o systému (Obrázek 6).

Možností je mnoho (příklady dotazů na statistiky a informace vytvářené nejpopulárnějšími programy obsahuje Tabulka 4). Získání tohoto typu informací může přinutit útočníka k provedení útoku na nalezený systém a pomoci mu s použitím příslušných nástrojů nebo exploitů. Proto se, pokud používáme programy umožňující monitorování zdrojů našich počítačů, musíme postarat

**Tabulka 3.** *Dotazy na standardní poinstalační strany WWW serverů*

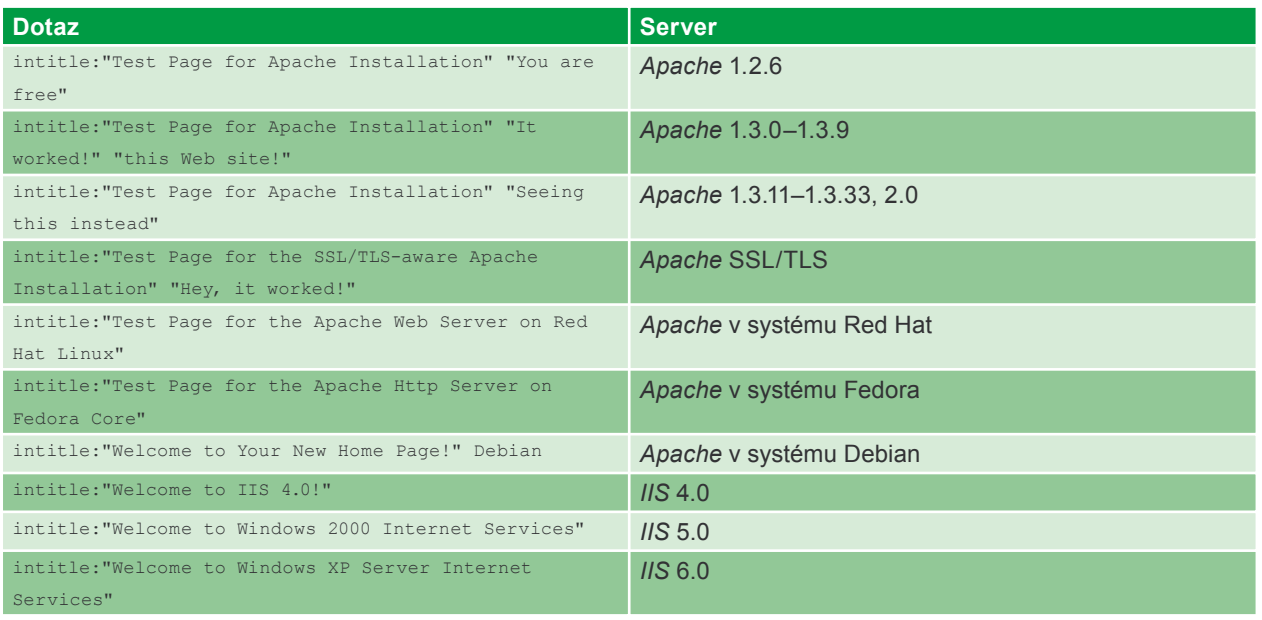

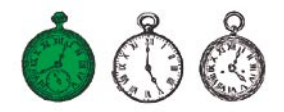

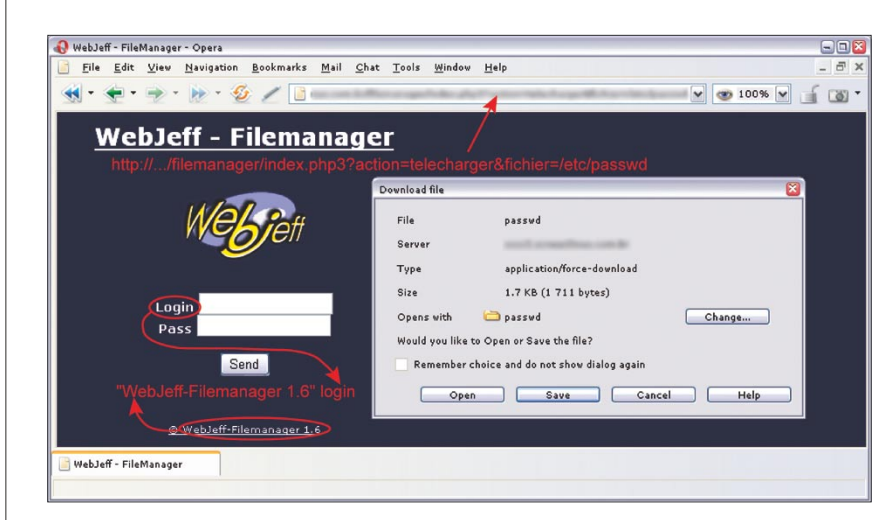

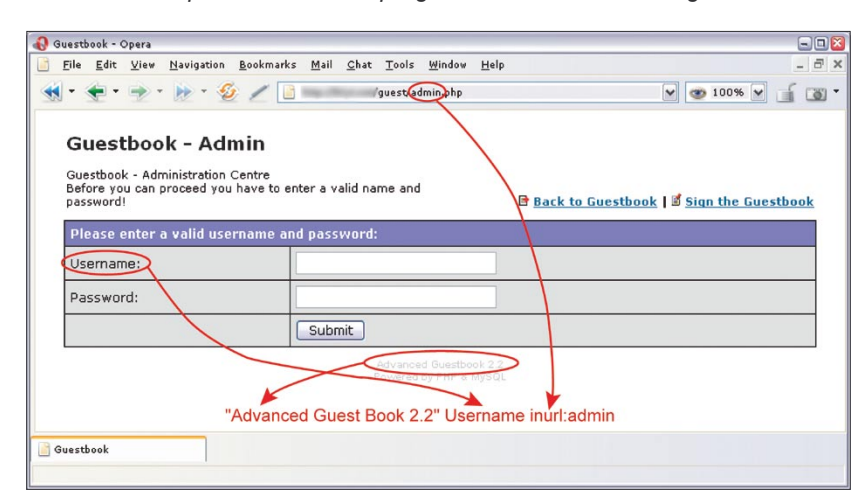

**Obrázek 3.** *Napadnutelná verze programu WebJeff Filemanager*

**Obrázek 4.** *Advanced Guestbook – přihlašovací stránka*

| http://- /phpSystem/index.php3 - Opera                                                   |                                                         | E/X                                 | odstraňování chyb a pokud tuto mož   |
|------------------------------------------------------------------------------------------|---------------------------------------------------------|-------------------------------------|--------------------------------------|
| File Edit View Navigation Bookmarks Mail Chat Tools Window Help                          |                                                         | $ \theta$ x                         | nost máme, nastavení programu tak    |
|                                                                                          | phpSystem/index.php3                                    | $\vee$ $\bullet$ 100% $\vee$<br>ு - | aby byly informace o chybách zapi    |
|                                                                                          | e-smith                                                 |                                     | sovány do pro tento účel speciálně   |
| General Info                                                                             |                                                         |                                     | určených souborů a neposílány na     |
| System Time: Tue Apr 19 08:50:20 EDT 2005                                                |                                                         |                                     | strany dostupné uživatelům.          |
| Linux 2.4.20-18.7smp<br>Kernel:                                                          |                                                         |                                     |                                      |
| CPU:<br>2 GenuineIntel Pentium III (Katmai) 596 MHz Processor(s)                         |                                                         |                                     | Je nutné při tom pamatovat na        |
| 512 KB<br>Cache:<br>1192.75                                                              |                                                         |                                     | to, že i když budeme chyby odstra    |
| Bogomips:<br>8:50am up 77 days, 21:25, 1 user, load average: 0.00, 0.02, 0.00<br>Uptime: |                                                         |                                     | ňovat velmi rychle (a tím vlastně    |
|                                                                                          |                                                         |                                     | způsobovat, že strany zobrazovane    |
| Memory: 513652 kB                                                                        | Partitions                                              |                                     | Googlem budou již neaktuální), bu    |
| %<br>Total<br>Usage                                                                      |                                                         |                                     | de si moci útočník prohlédnout kopi  |
| 394848<br>$-77%$ Mount<br>Used                                                           | Size<br>Free<br>Used<br>Usage                           | Percent                             | strany uchovávanou v cache vyhle     |
| 118804 kB<br>$23%$ /<br>Free<br>Buffered 105740 kB<br>$21%$ /boot                        | 139446064 54539064 77823540<br>101089<br>81543<br>14327 | 59%<br>15%                          | dávače Google. Stačí, že v seznamu   |
| Cached 112136 kB<br>22% /dev/shm 256824                                                  | 256824<br>$\theta$                                      | 0%                                  | s výsledky klikne na odkaz kopie     |
| Swap: 265064 kB                                                                          |                                                         |                                     | stránek. Naštěstí jsou, vzhleden     |
| Total<br>%<br>Usage                                                                      |                                                         |                                     | k velkému množství internetových     |
| Used 115096<br>43%                                                                       |                                                         |                                     |                                      |
| Free 149968 kB <b>CHANGE 149968</b>                                                      |                                                         |                                     | zdrojů, kopie uchovávané v cache     |
| "Generated by phpSystem"                                                                 |                                                         |                                     | pouze krátkou dobu.                  |
|                                                                                          | Generated by phpSystem                                  |                                     | <b>Hledáme hesla</b>                 |
|                                                                                          |                                                         |                                     |                                      |
| 2 http://www.fianchaleman.co.                                                            |                                                         |                                     | Na síti je možno najít množství hese |
|                                                                                          |                                                         |                                     | k různým službám - poštovních účtů   |
| Obrázek 5. Statistiky phpSystem                                                          |                                                         |                                     | FTP serverů nebo dokonce i k she     |
|                                                                                          |                                                         |                                     |                                      |
|                                                                                          |                                                         | www.hakin9.org                      | hakin9 Nr 4/2005                     |

**Obrázek 5.** *Statistiky phpSystem*

o to, aby přístup k nim byl chráněný a vyžadoval zadání hesla.

# **Hledáme chyby**

Hlášení o HTTP chybách mohou být pro útočníky nesmírně cenné – právě z těchto informací je možno získat množství dat o systému a konfiguraci a struktuře databáze. Například abychom našli chyby generované databází *Informix* stačí zadat do vyhledávače následující dotaz: "A syntax error has occurred" filetype:ihtml. Ve výsledku útočník dostane hlášení obsahující informace o konfiguraci databáze, umístění souborů v systému a někdy také hesla (viz Obrázek 7). Abychom výsledky omezili jenom na strany obsahující hesla, můžeme trochu poupravit dotaz: "A syntax error has occurred" filetype:ihtml intext:LOGIN.

Zajímavé informace je možno získat z chyb databáze *MySQL*. Vidět je to třeba i na příkladě dotazu "Access denied for user" "Using password" – Obrázek 8 ukazuje jednu ze stran nalezených tímto způsobem. Jiné ukázkové dotazy využívající tyto chyby se nacházejí v Tabulce 5.

Jediným způsobem ochrany našich systémů před veřejným informováním o chybách je především rychlé odstraňování chyb a pokud tuto možnost máme, nastavení programu tak, aby byly informace o chybách zapisovány do pro tento účel speciálně určených souborů a neposílány na strany dostupné uživatelům.

# **Hledáme hesla**

účtům. Vyplývá to hlavně z neznalosti uživatelů, kteří nezodpovědně umisťují hesla na veřejně přístupná místa, ale také z nedbalosti vývojářů programů, kteří buď nedostatečně chrání data uživatelů či je neinformují o nutnosti změny standardních nastavení svých produktů.

Vezměme si za příklad *WS\_FTP*, hodně známý a všeobecně používaný FTP klient, který stejně jako většina uživatelských programů umožňuje zapamatovat si hesla pro účty. *WS\_FTP* svou konfiguraci a informace o uživatelských účtech ukládá do souboru *WS\_FTP.ini*. Bohužel ne všichni si uvědomujeme, že každý, kdo získá přístup ke konfiguraci FTP klienta bude mít současně přístup k našim zdrojům. Je pravda, že hesla ukládaná v souboru *WS\_FTP.ini* jsou zašifrována, ale není to dostatečné zabezpečení **Obrázek 6.** *Statistiky Sysinfo*

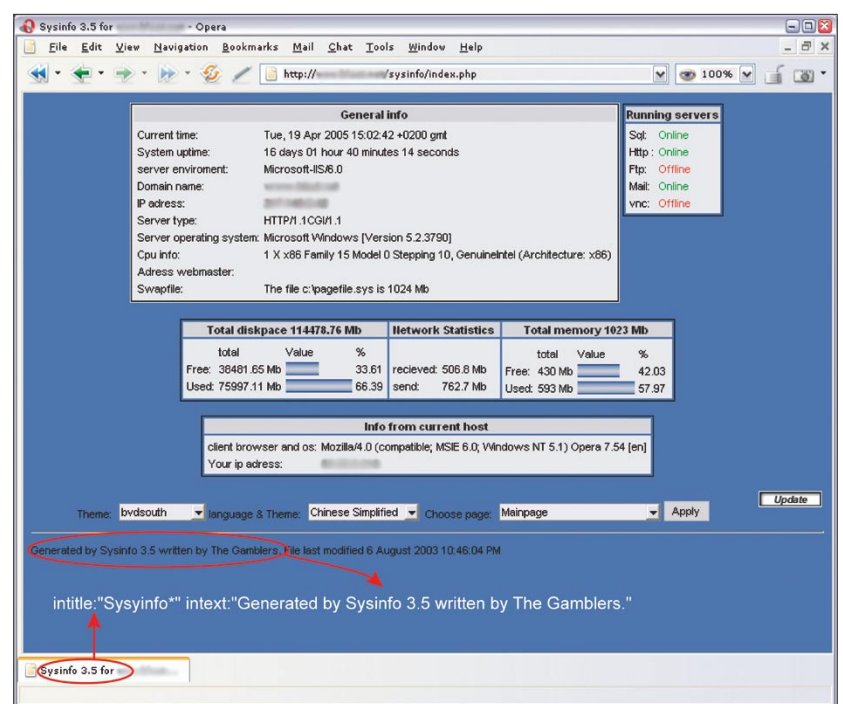

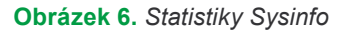

**Tabulka 4.** *Programy vytvářející statistiky o fungování systému*

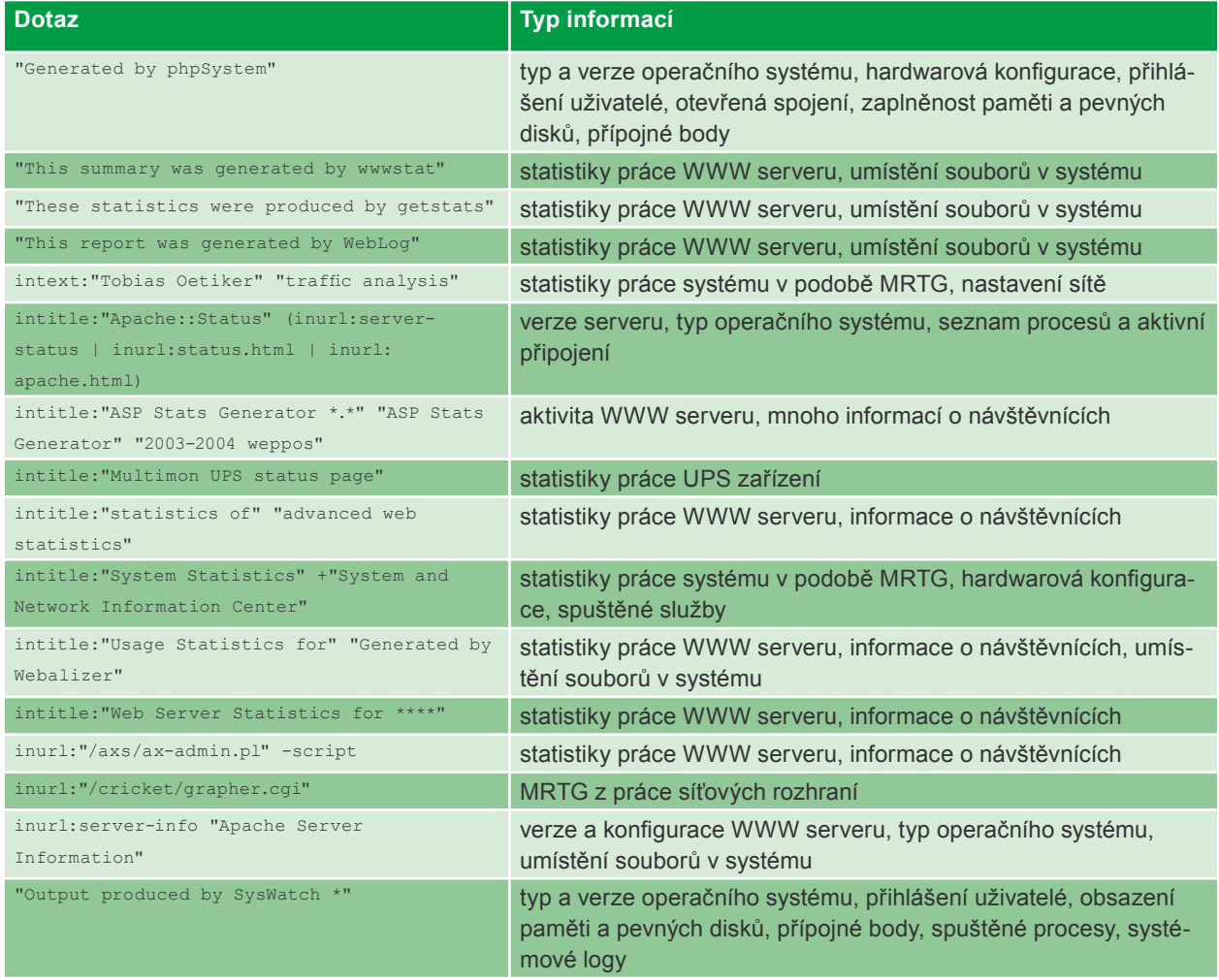

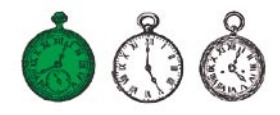

– pokud má konfigurační soubor, může útočník použít nástroje pro dešifrování hesla nebo si jen jednoduše nainstalovat program *WS\_FTP* a spustit jej s naší konfigurací. A jakým způsobem se může útočník dostat k tisícům konfiguračních souborů klienta *WS\_FTP*? Samozřejmě v Googlu. Díky dotazu "Index of/" "Parent Directory" "WS \_ FTP.ini" nebo filetype: ini WS \_ FTP PWD dostane mnoho odkazů na pro něj zajímavá data, která mu díky své neznalosti dáváme do rukou (Obrázek 9).

Jiný příklad je webová aplikace jménem *DUclassified*, která umožňuje přidávání a práci s reklamou na internetových stránkách. Ve standardní konfiguraci tohoto programu jsou jména uživatelů, hesla a jiná data ukládána v souboru *duclassified.mdb*, který se nachází v podadresáři *\_private* který není chráněn proti zápisu. Pak již jen stačí najít stránku používající *DUclassifield* s ukázkovou adresou *http:// <host>/duClassified/* a změnit ji na *http://<host>/duClassified/\_private/ duclassified.mdb*, abychom dostali soubor s hesly a naráz i získali neomezený přístup k aplikaci (ukazuje to Obrázek 10). A s nalezením stran, které používají popisovanou aplikaci, nám může pomoci následující do-

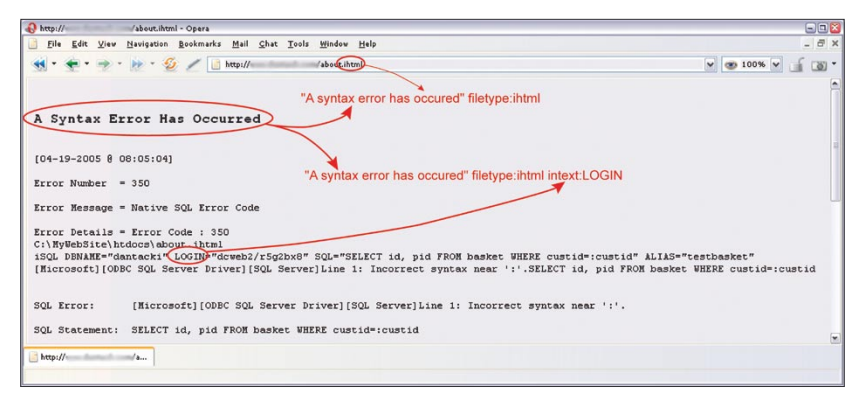

**Obrázek 7.** *Využití chyb databáze Informix*

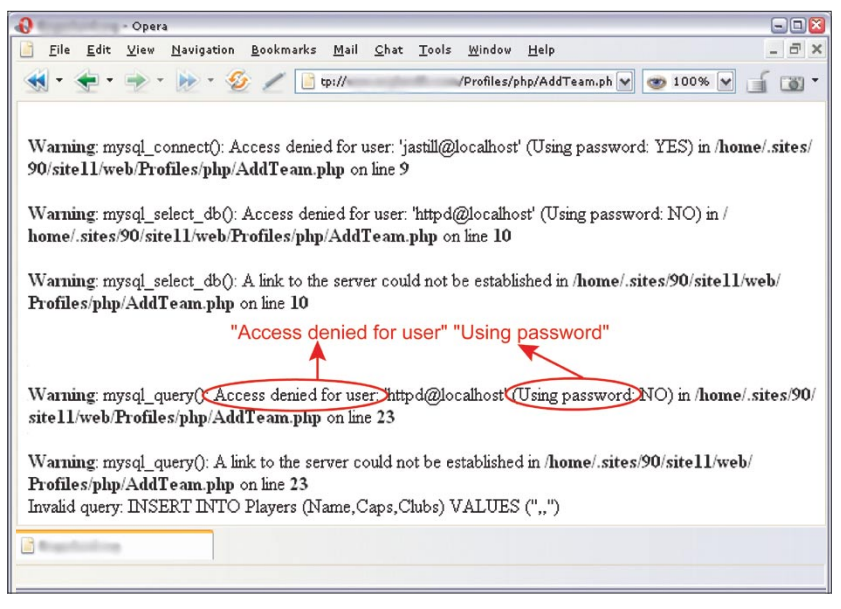

**Obrázek 8.** *Chyba databáze MySQL*

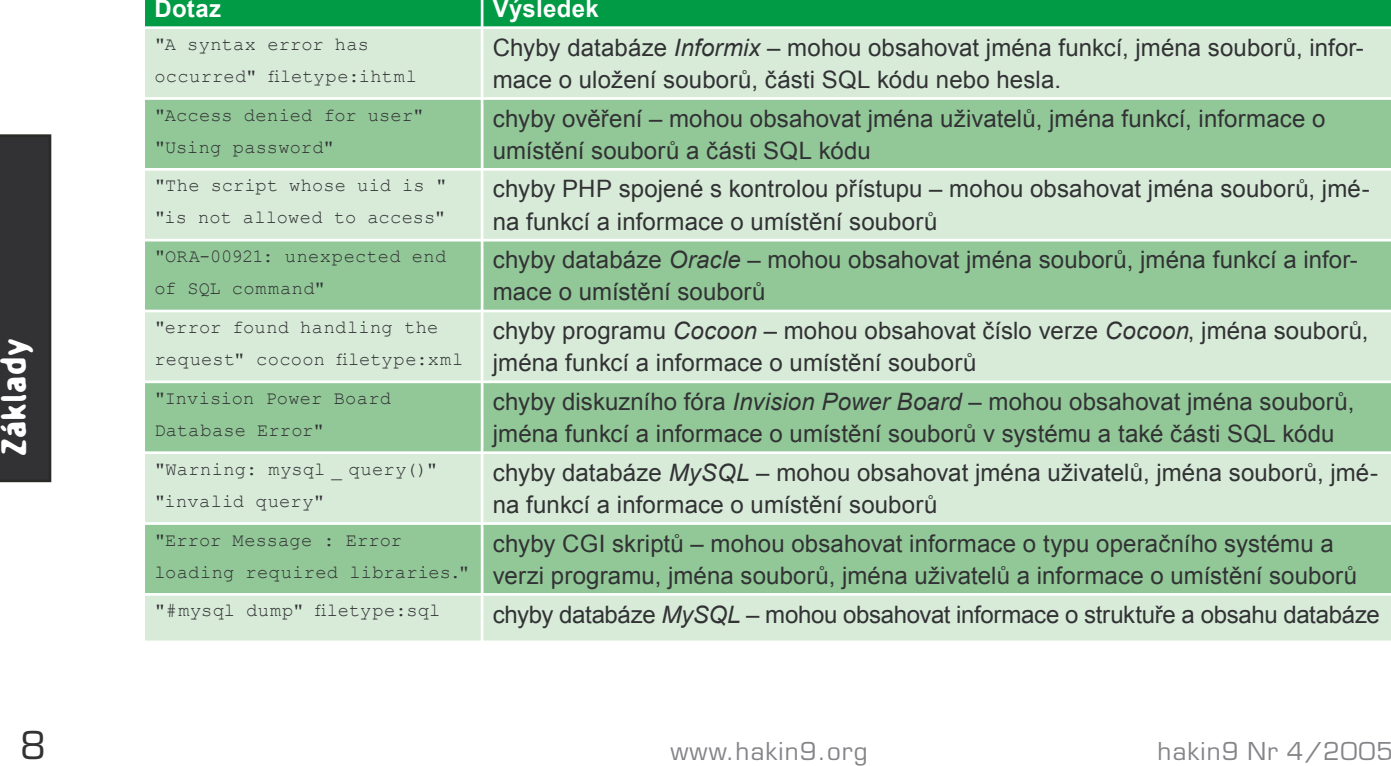

**Tabulka 5.** *Hlášení o chybách*

taz zadaný do Googlu: "Powered by DUclassified" -site:duware.com (abychom eliminovali výsledky týkající se stran výrobce). Je zajímavé, že výrobce *DUclassified* – firma DUware, vytvořila několik dalších aplikací, které jsou také napadnutelné podobným způsobem.

Teoreticky všichni víme, že nemáme přilepovat hesla na monitor nebo je schovávat pod klávesnicí. Zároveň však mnoho lidí ukládá hesla do souborů a umisťuje je do svých domovských adresářů , které jsou, oproti očekávání, dosažitelné z Internetu. Navíc mnoho z nich plní funkce správců sítí nebo podobných, díky čemu tyto soubory dosahují obrovských velikostí. Je těžké říci konkrétní pravidla pro hledání těchto dat, ale dobré výsledky dosáhnete s kombinací slov *account*, *users*, *admin*, *administrators*, *passwd*, *password* apod. ve spojení s typy souborů *.xls*, *.txt*, *.doc*, *.mdb* a *.pdf*. Je také dobré věnovat pozornost na adresáře obsahující ve jméně slova *admin*, *backup* nebo podobné: inurl: admin intitle:index.of. Ukázkové dotazy na data spojená s hesly je možno nalézt v Tabulce 6.

Abychom útočníkům ztížili přístup k našim heslům, musíme především myslet na to, kam a proč je zadáváme, jak jsou uchovávána a co se s nimi děje. Pokud spravujeme internetové stránky, měli bychom zanalyzovat konfiguraci používaných aplikací, najít slabě chráněná nebo citlivá data a příslušně je zabezpečit.

# **Osobní data a důvěrné dokumenty**

Stejně jako v Polsku nebo Evropské unii, tak i ve Spojených státech existují příslušné právní regulace, jejichž cílem je chránit naše soukromí. Bohužel se však stává, že různé důvěrné dokumenty jsou umisťovány ve veřejně přístupných místech nebo posílány po Internetu bez správného zabezpečení. Stačí, když útočník získá přístup k elektronické poště obsahující náš životopis posílaný při hledání práce a zijstí naši adresu. číslo telefonu, datum narození, vzdělání, znalosti a doporučení.

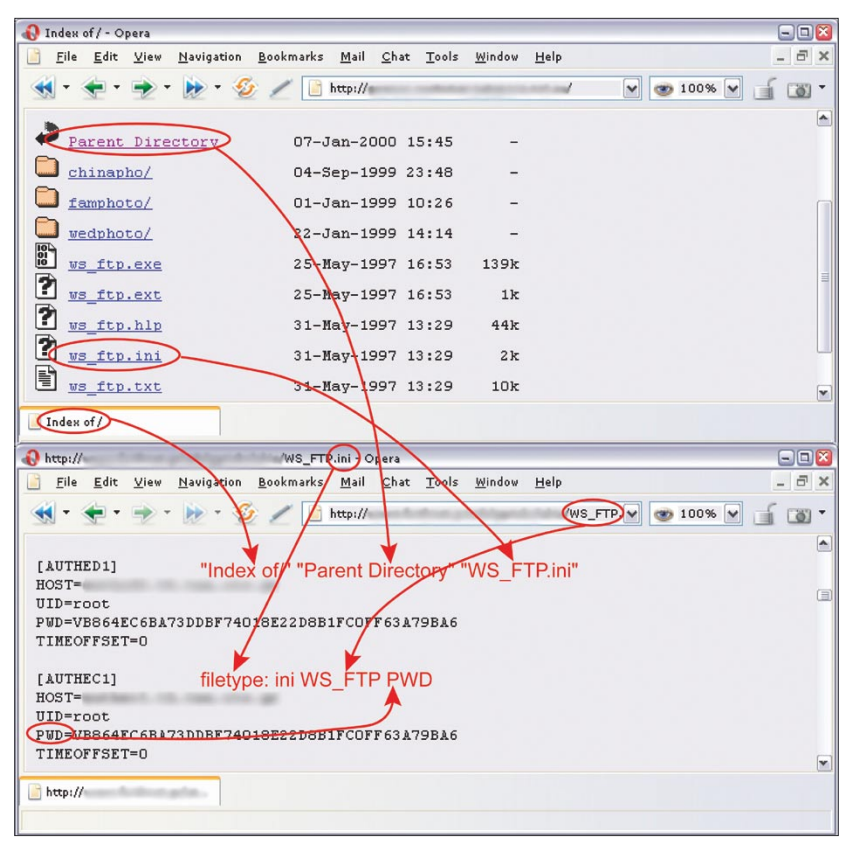

**Obrázek 9.** *Konfigurační soubor programu WS\_FTP*

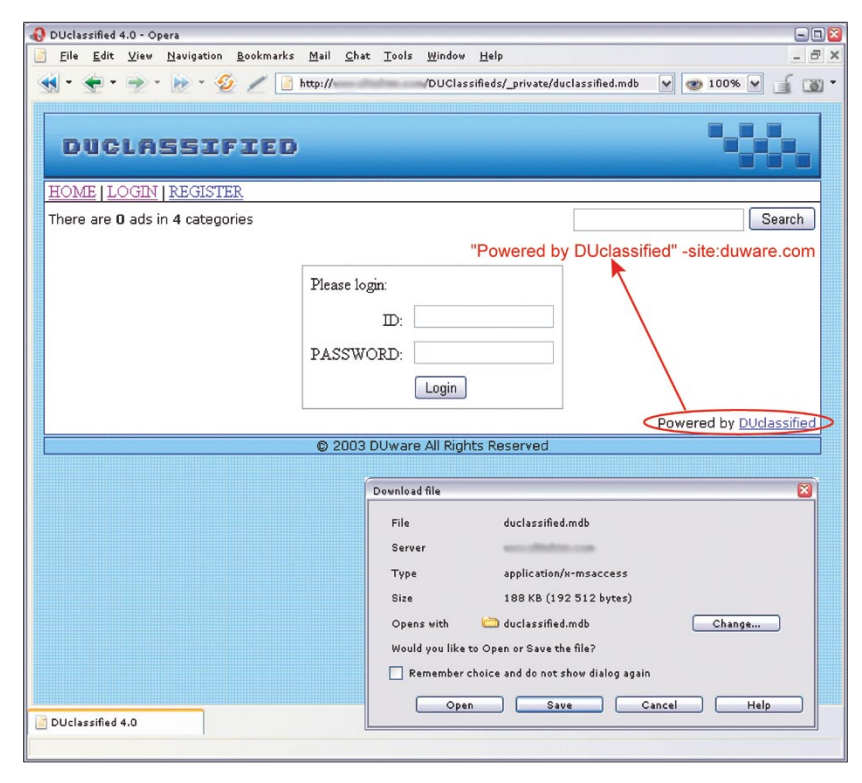

**Obrázek 10.** *Standardně nastavený program DUclassified*

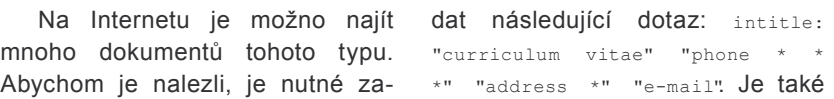

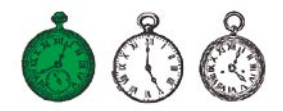

#### **Tabulka 6.** *Hesla – ukázkové dotazy v Googlu*

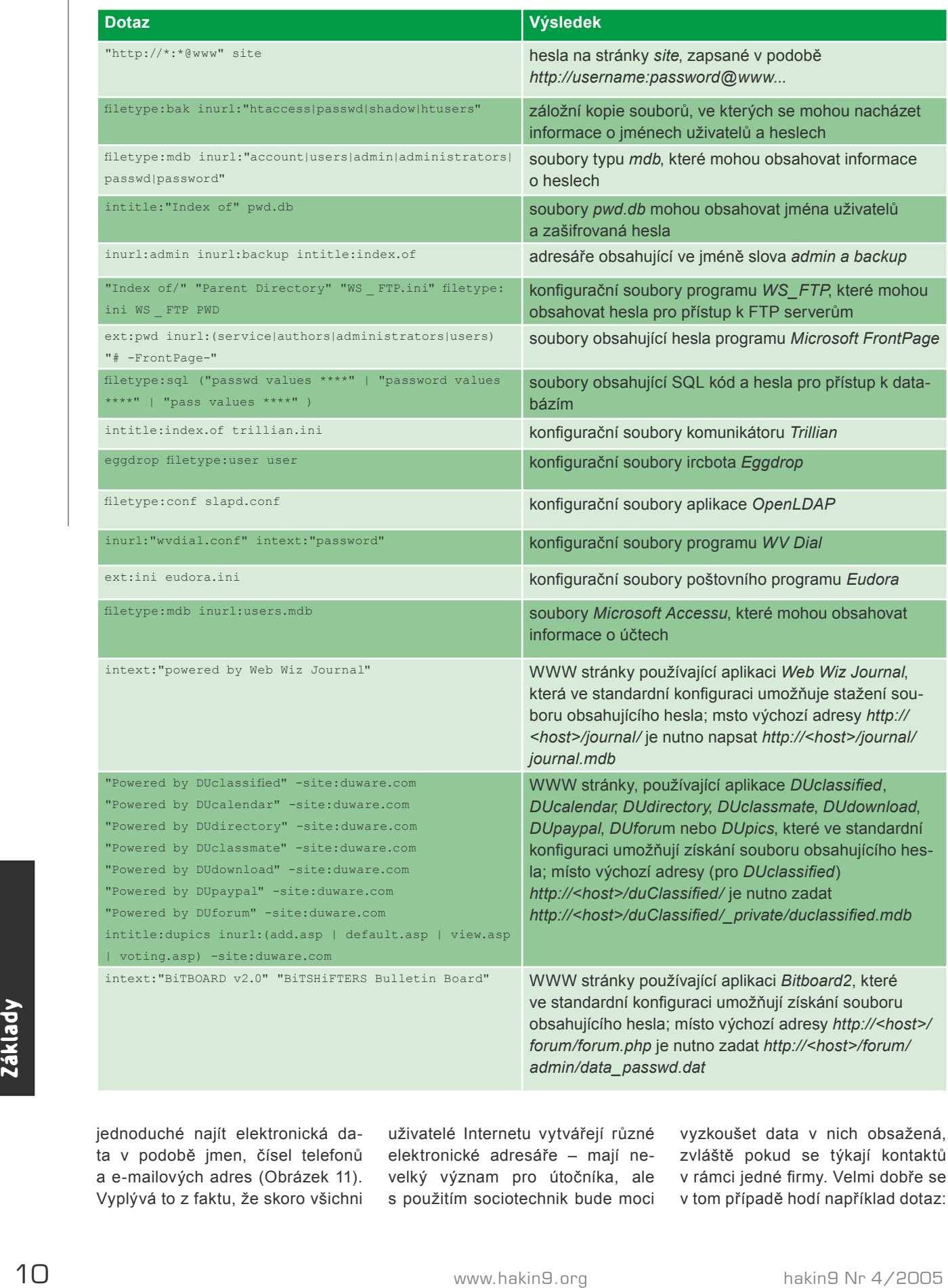

jednoduché najít elektronická data v podobě jmen, čísel telefonů a e-mailových adres (Obrázek 11). Vyplývá to z faktu, že skoro všichni uživatelé Internetu vytvářejí různé elektronické adresáře – mají nevelký význam pro útočníka, ale s použitím sociotechnik bude moci

vyzkoušet data v nich obsažená, zvláště pokud se týkají kontaktů v rámci jedné firmy. Velmi dobře se v tom případě hodí například dotaz:

filetype:xls inurl:"email.xls", který najde všechny tabulky se jménem *email.xls*.

Podobně vypadá situace se síťovými komunikátory a v nich zapsanými kontakty – po získání tohoto seznamu se bude moci útočník pokoušet dostat se k našim přátelům. Je zajímavé, že dost osobních dat je možno najít v různých úředních dokumentech – policejních zpráv, soudních dopisech nebo třeba v chorobopisech.

Na Internetu je možno také nalézt dokumenty, kterým byl přidělen jakýsi stupeň důvěrnosti a které tak proto obsahují chráněné informace. Mohou to být projektové plány, technická dokumentace, různé ankety, hlášení, prezentace a další velké množství jiných vnitřních firemních dokumentů. Je možno je nalézt, protože velmi často obsahují výraz *confidential*, frázi *Not for distribution* nebo podobné (viz Obrázek 12). Tabulka 7 obsahuje několik ukázkových dotazů na dokumenty, které mohou obsahovat osobní data a důvěrné informace.

Stejně jako v případě hesel, abychom zabránili úniku našich osobních informací můžeme jedině zachovávat ostražitost a mít přehled o zveřejňovaných datech. Firmy a instituce by měly (a v mnoha případech i musí) vytvořit a dodržovat příslušné směrnice, procedury a postupy popisující vnitřní oběh informací, odpovědnosti a následky za jejich nedodržování.

# **Síťová zařízení**

Mnozí správci neberou vážně bezpečnost takových zařízení jako síťové tiskárny nebo webové kamery. Špatně zabezpečená tiskárna může být mostem, který útočník dobývá jako první a pak jej využívá pro provádění útoků na další systémy v síti nebo mimo ní. Webové kamery samozřejmě nejsou až tak nebezpečné, proto je možno se k ní chovat jako k zábavě, ale není těžké si představit situaci, když by taková data měla význam (průmyslová špionáž, přepadení). Dotazy na tiskárny a kamery obsahuje Tabulka 8, zatímco Obrázek 13 ukazuje na Internetu nalezenou stránku konfigurace tiskárny.

http://66.102.9.104/search?q=cache:jyRz4dalEq4J:magnolia.npma.org/files/email.xls+email.xls+filetype:xls+inurl:email.xls&hl=en - Ope Eile Edit View Navigation Bookmarks Mail Chat Tools Window Help  $\leftarrow$  $\Rightarrow$  +  $\Rightarrow$   $\frac{C_1}{2}$  /  $\boxed{G}$  http://66.102.9.104/search?q=cacherjyRz4dalEq4J:magr  $\left| \cdot \right|$ ail v co 100% v  $f(8)$ 1 Member DAYPHONE EXTENSION FAX FMAIL Luvenia 601-359-@mail.house.state.ms.us 662-325-Scott @property.msstate.edu 601-432-601-833-Luke **ampbonline.org** Henry 601-960-601-960-@jackson.k12.ms.us Chttp://66.102.9.104/sear...

**Obrázek 11.** *Elektronický adresář získaný díky Google*

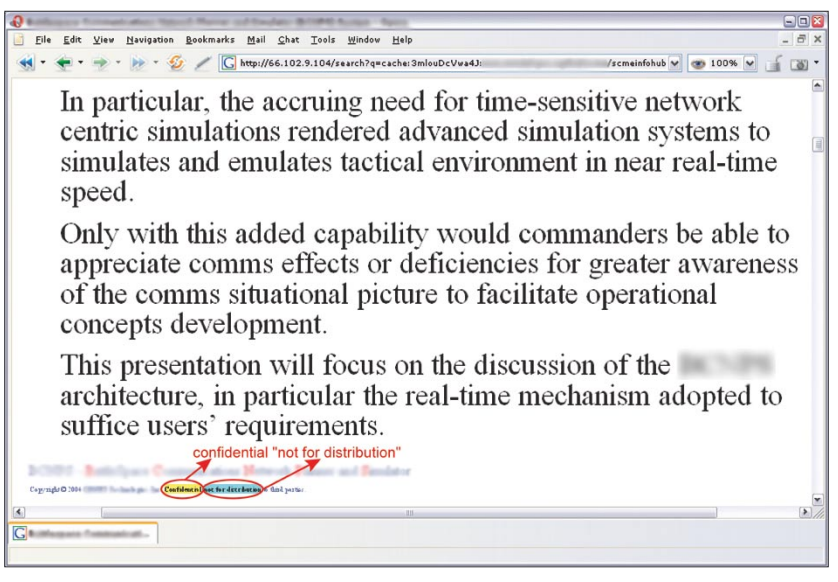

**Obrázek 12.** *Chráněný dokument nalezený vyhledávačem*

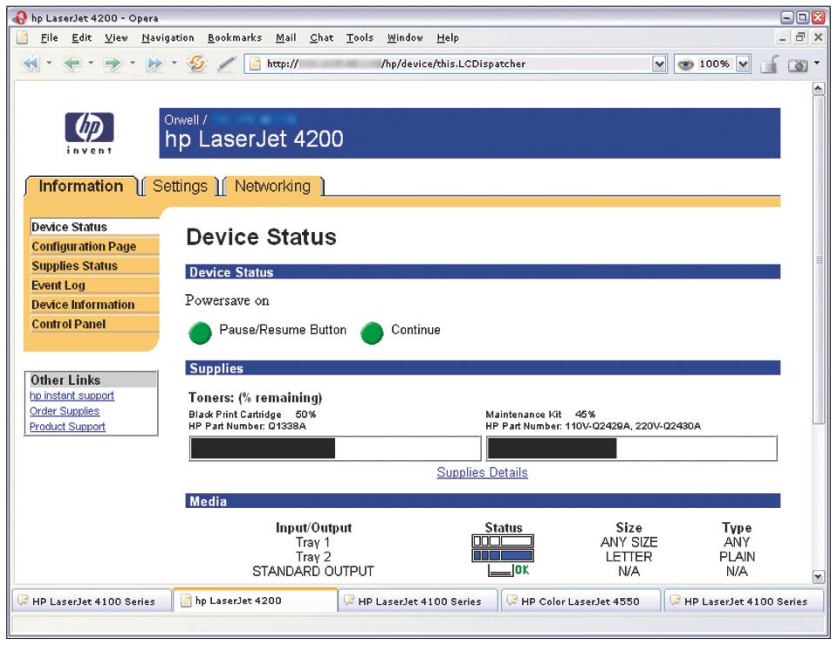

**Obrázek 13.** *Googlem nalezená konfigurační stránka tiskárny HP*

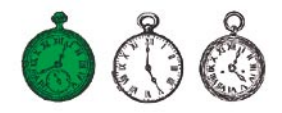

# **Tabulka 7.** *Hledání osobních dat a důvěrných dokumentů*

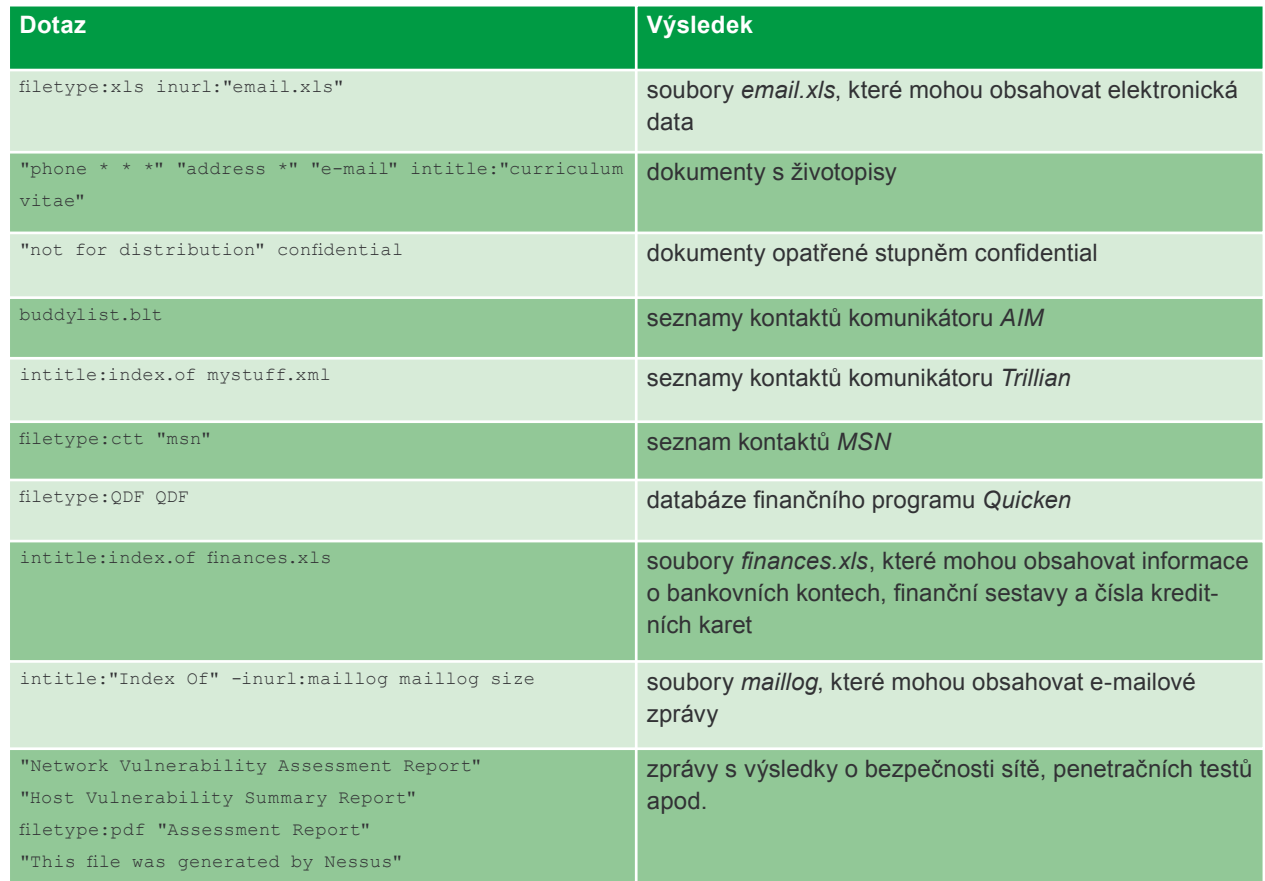

#### **Tabulka 8.** *Charakteristické řetězce pro síťová zařízení*

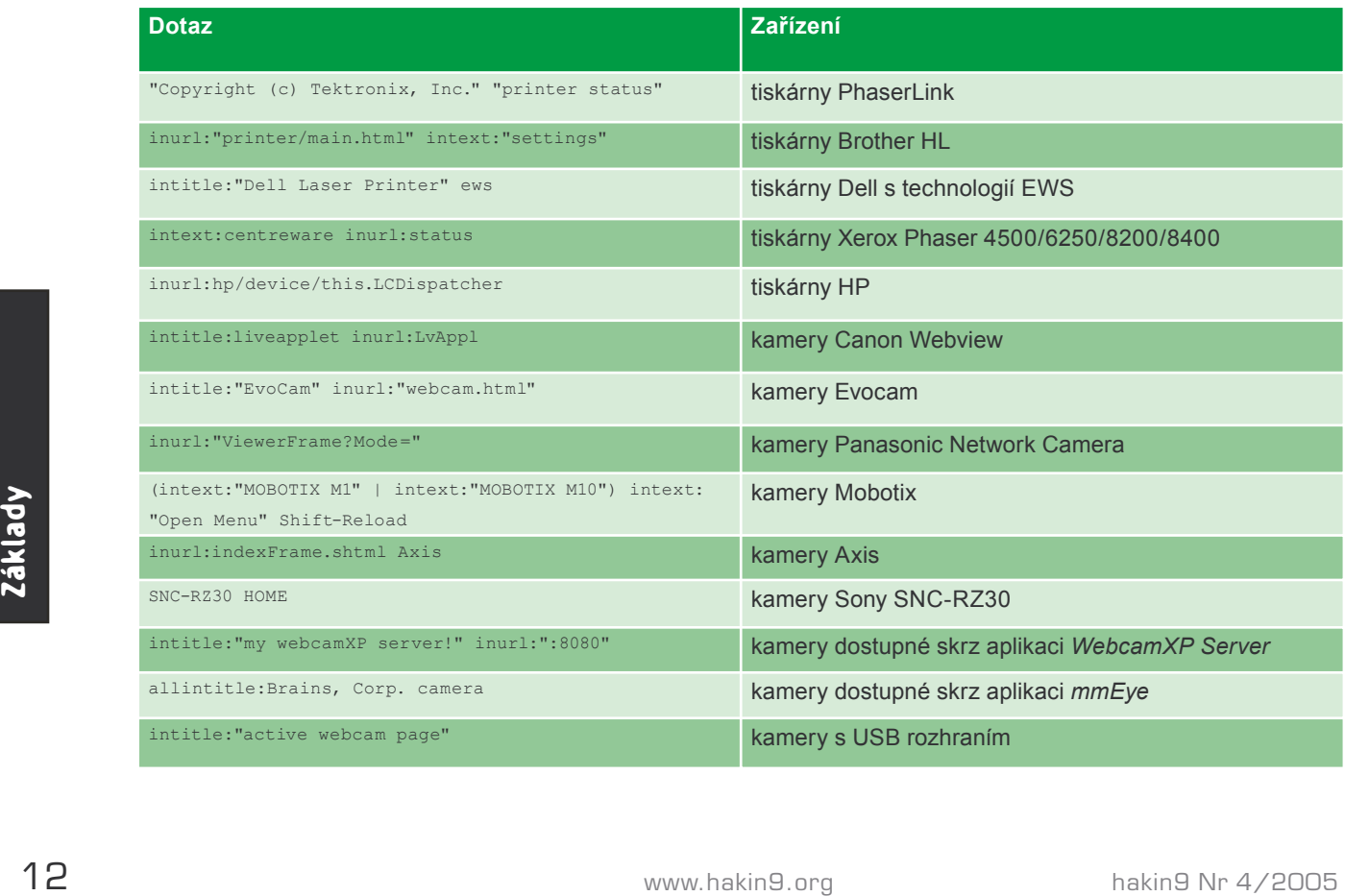